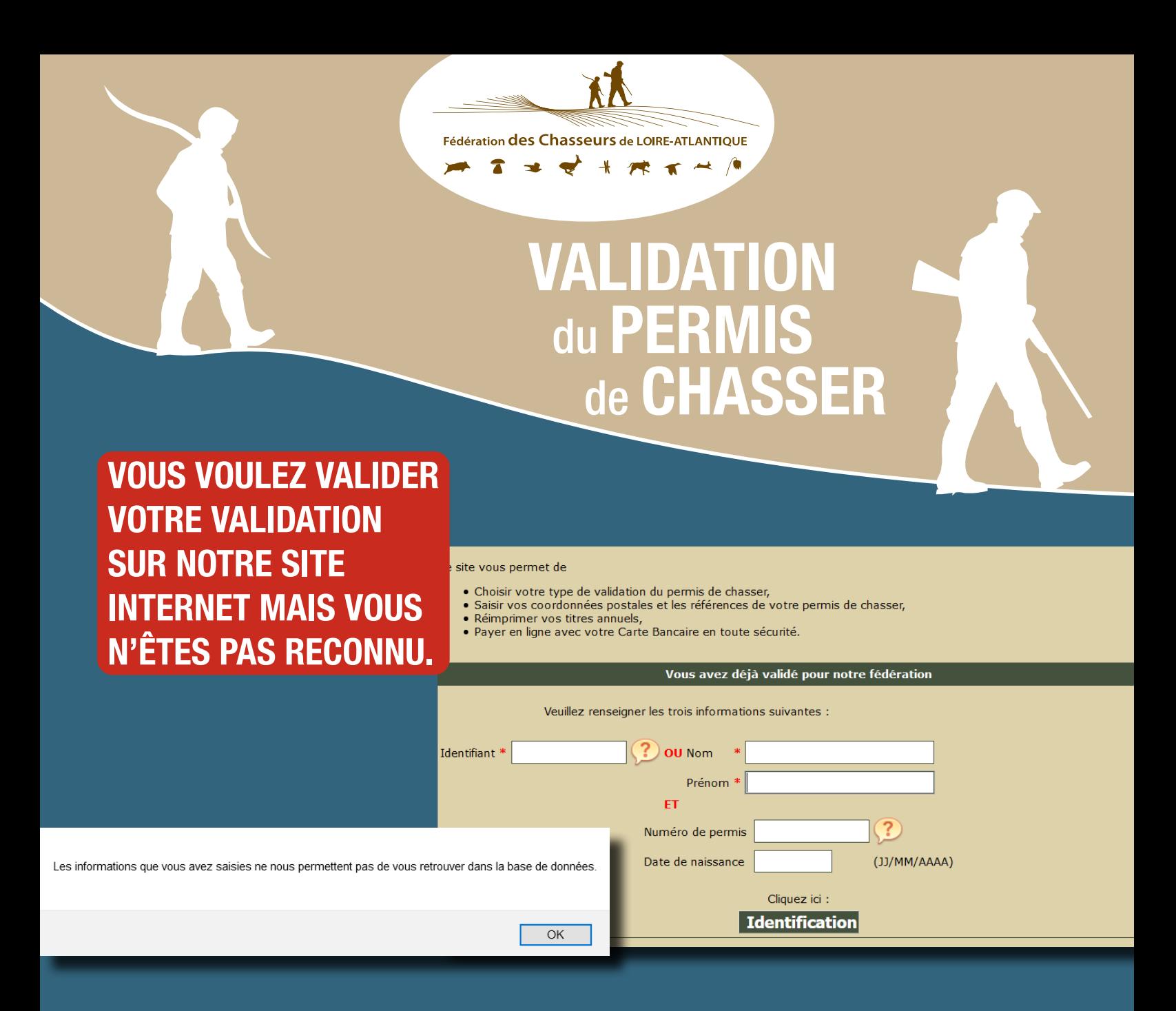

En effet, seuls les chasseurs déjà identifiés dans notre base de données peuvent utiliser le site de validation.

Pour se faire, il suffit de nous envoyer, par mail, à validation[@chasse44.fr](mailto:validation%40chasse44.fr?subject=Cr%C3%A9ation%20d%27un%20chasseur%20dans%20la%20base%20de%20donn%C3%A9e) une copie de votre permis de chasser et de votre carte nationale d'identité (ou passeport) en indiquant votre adresse postale actuelle dans le corps du texte.

Nous créérons votre fiche chasseur et, par retour de mail, nous vous communiquerons vos identifiants.

Rappel : les nouveaux chasseurs (désirant bénéficier du tarif réduit), les mineurs et les majeurs sous tutelle ne peuvent pas valider en ligne.